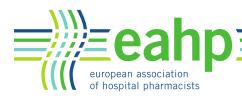

## How to access to the Member Centre? To log in to Member Center via the EAHP homepage, complete these steps:

Step 1. Click on the padlock icon.

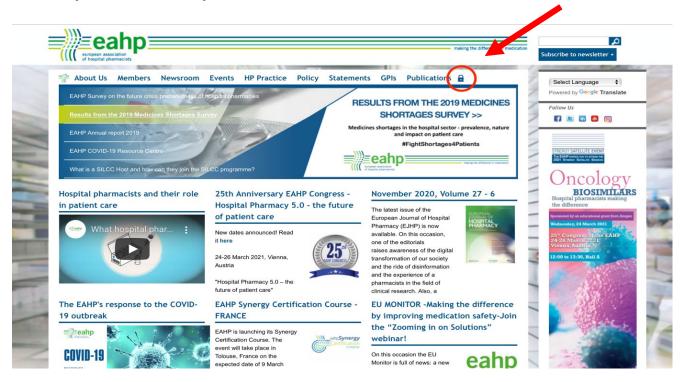

Step 2. Enter the username and password you used to register your account and click Log in. if you don't have an account, please go to "Create a new account".

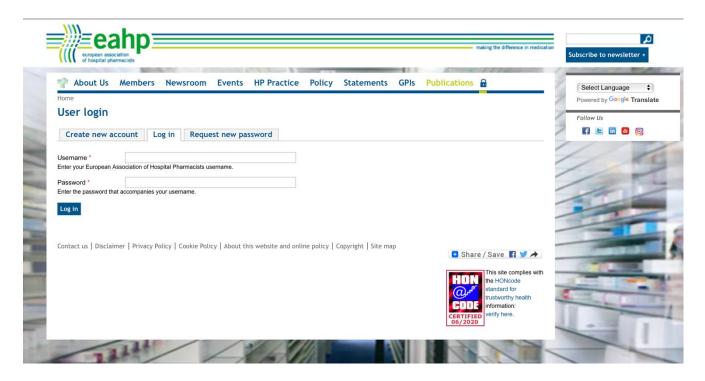

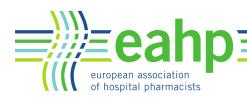

Step 3. Once you've logged in, you will be in the Members home where you will find all the kind of materials relevant to you.

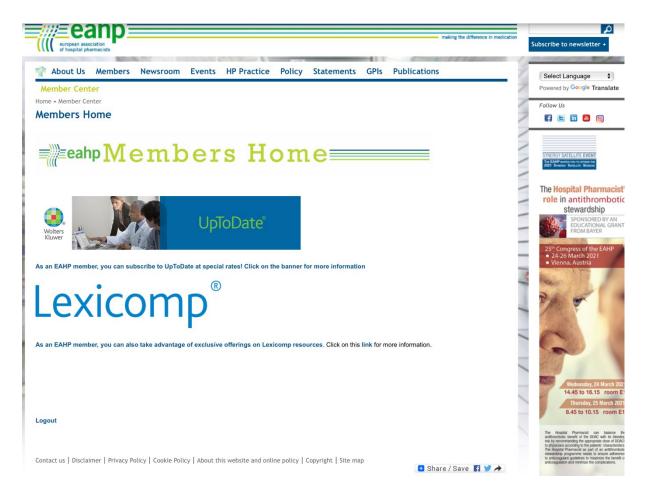